# **Introduction to Voice Assistants and Speechly**

**Mohammad Vali**

**27 January 2022**

### $\diamond$  **Why and When?**

cooking driving excercising multitasking on work

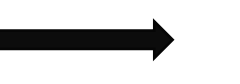

Offers an opportunity for voice interaction

### **☆** What?

### **Use Cases for Smart Speakers:**

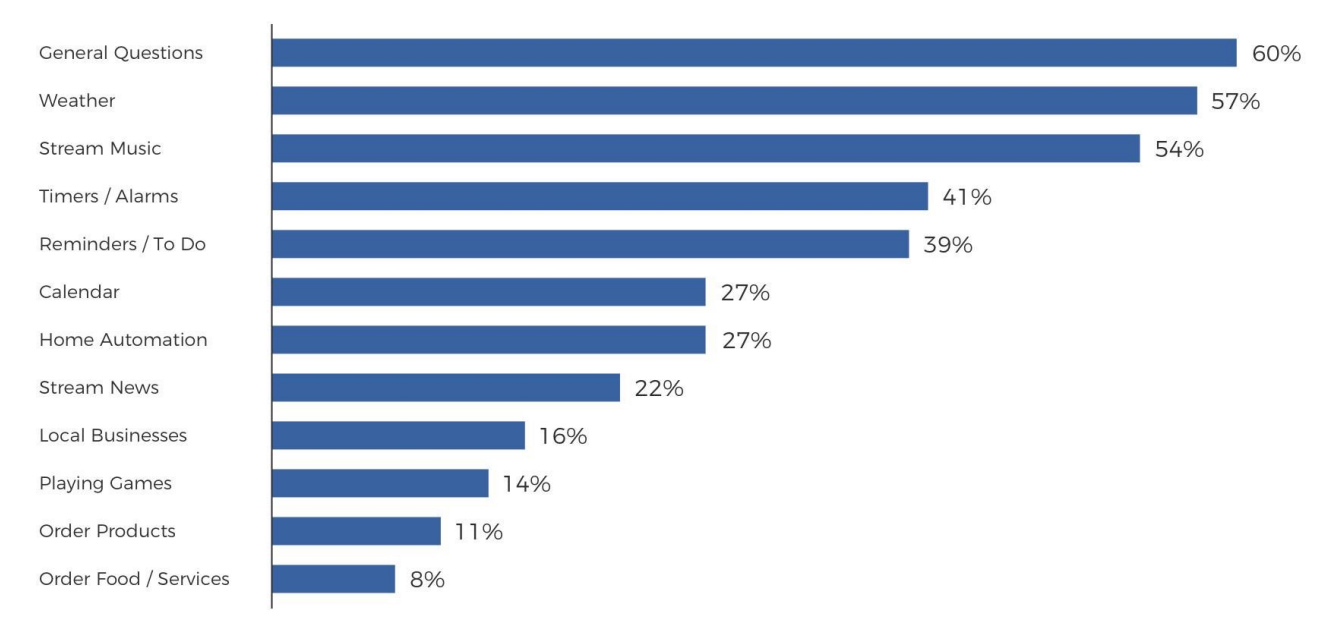

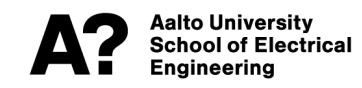

Source

COMSCORE

### Smart speaker usage in the US

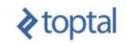

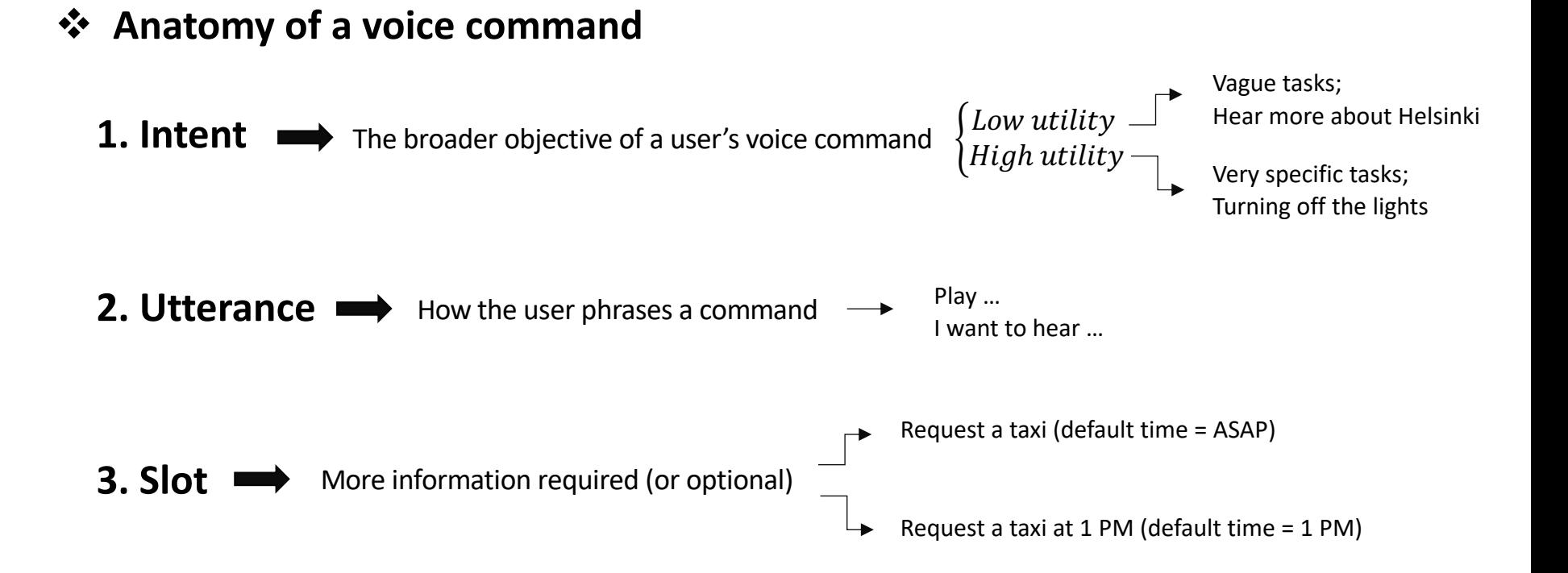

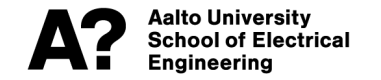

v **Architecture of voice assistants**

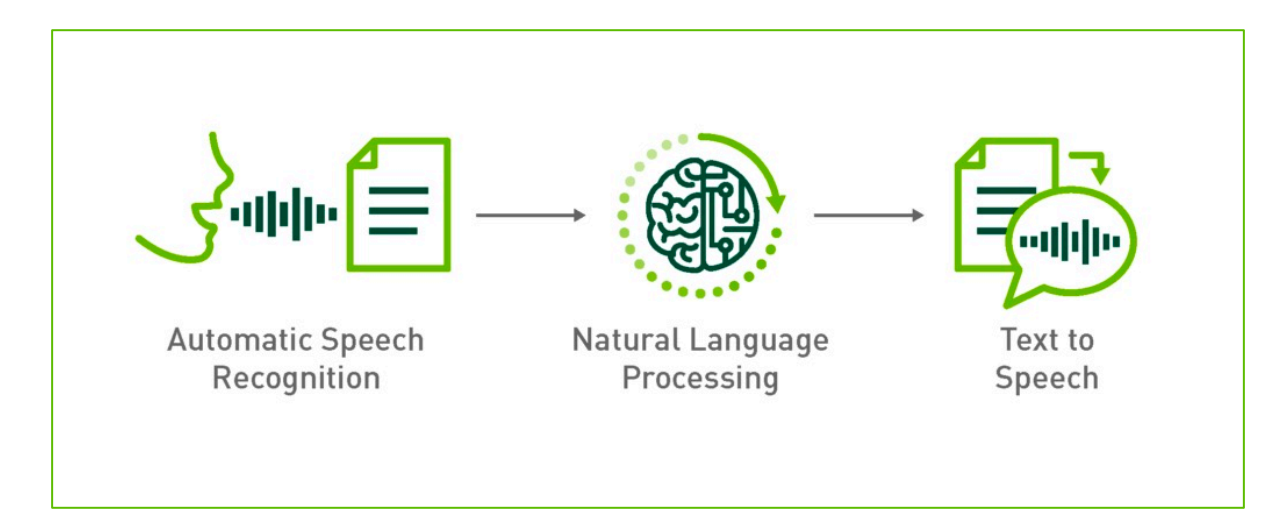

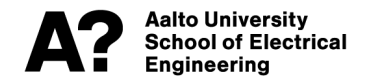

## $\dots$  **Anatomy of a conversational AI interaction**

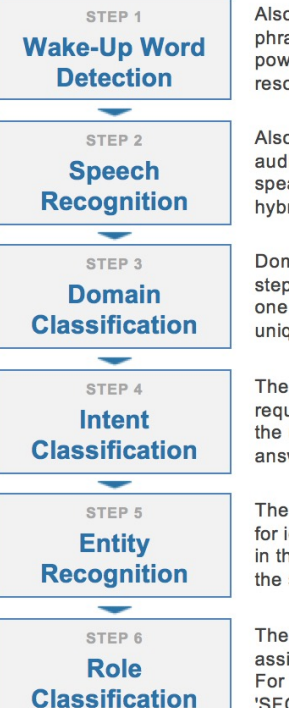

Also called 'keyword spotting', this component detects a spoken wake-up phrase such as 'OK Google', 'Hey Siri', or 'OK MindMeld', It runs in low power mode locally on device. When a wake-up word is detected, resource intensive cloud-based speech recognition is activated.

Also called 'speech-to-text' or ASR, this component converts spoken audio into a text transcript. Today, all major OS platforms provide built-in. speaker-independent ASR with near-human accuracy. They rely on hybrid local and cloud-based models and deliver results in real-time.

Domain classification is the first natural language processing, or NLP, step. It analyzes the ASR transcripts and categorizes each request into one of a set of pre-defined domains. Each domain typically reflects a unique knowledge area such as 'weather', 'sports', 'traffic', etc.

The second NLP step is intent classification. This step categorizes each request into one of a set of pre-defined intents. Each intent reflects what the user is trying to accomplish, and it prescribes a specific action or answer type which defines the desired outcome of each request.

The third NLP step is entity recognition. This component is responsible for identifying important words and phrases in each request. For example, in the request 'play Voque by Madonna', 'Voque' is an entity identifying the song title and 'Madonna' is an entity identifying the artist.

The fourth NLP step is role classification or role labeling. This component assigns pre-defined labels or categories to entities of a particular type. For example, for the request 'book a flight from SFO to JFK', the entity 'SFO' might be labeled 'origin' and 'JFK' might be labeled 'destination'.

### STEP 7 **Entity Resolution**

### STEP 8 **Language Parsing**

 $\sim$ 

### STEP 9 **Question Answering**

STEP 10

Language

**Generation** 

سيب

STEP 11

**Dialogue** 

**Management** 

STEP 12

**Speech** 

**Synthesis** 

The fifth NLP step is entity resolution. This step matches each identified entity with a real-world, disambiguated canonical concept or object. For example, the entity 'Obama' could be resolved to 'President Barack Obama', and 'iPhone 6' could be resolved to a specific product SKU.

The last NLP step is language parsing. This step can involve both dependency parsing and semantic parsing. It is responsible for determining the relationships between the individual entities identified in each request.

Question answering identifies the best answer candidates to satisfy each request. It relies on a knowledge base, containing comprehensive catalog or product data for example, to check the validity of each candidate response and provide recommendations and suggestions.

Language generation interprets the output of the NLP components and the question answerer in order to generate a human-language response for each request. This response is intended to resemble a real-world natural language interaction.

Dialogue management tracks the context of a conversation across multiple interactions and formulates the appropriate response to return to the user at each stage of the conversation. The response includes the natural language reply as well as other interactive elements.

Also called 'text-to-speech', speech synthesis converts text-based natural language responses into spoken audio which can be read aloud to the user. Most major OS platforms and devices provide built-in text-to-speech capabilities.

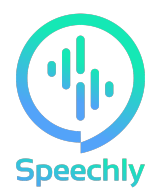

### **Voice interface API for web and mobile**

- Create voice-enabled applications
- Incorporate speech recognition technology **faster** and **more accurate** than Big Tech companies (Apple, Microsoft, Google, Amazon, Facebook)

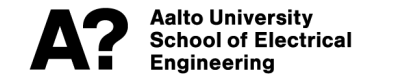

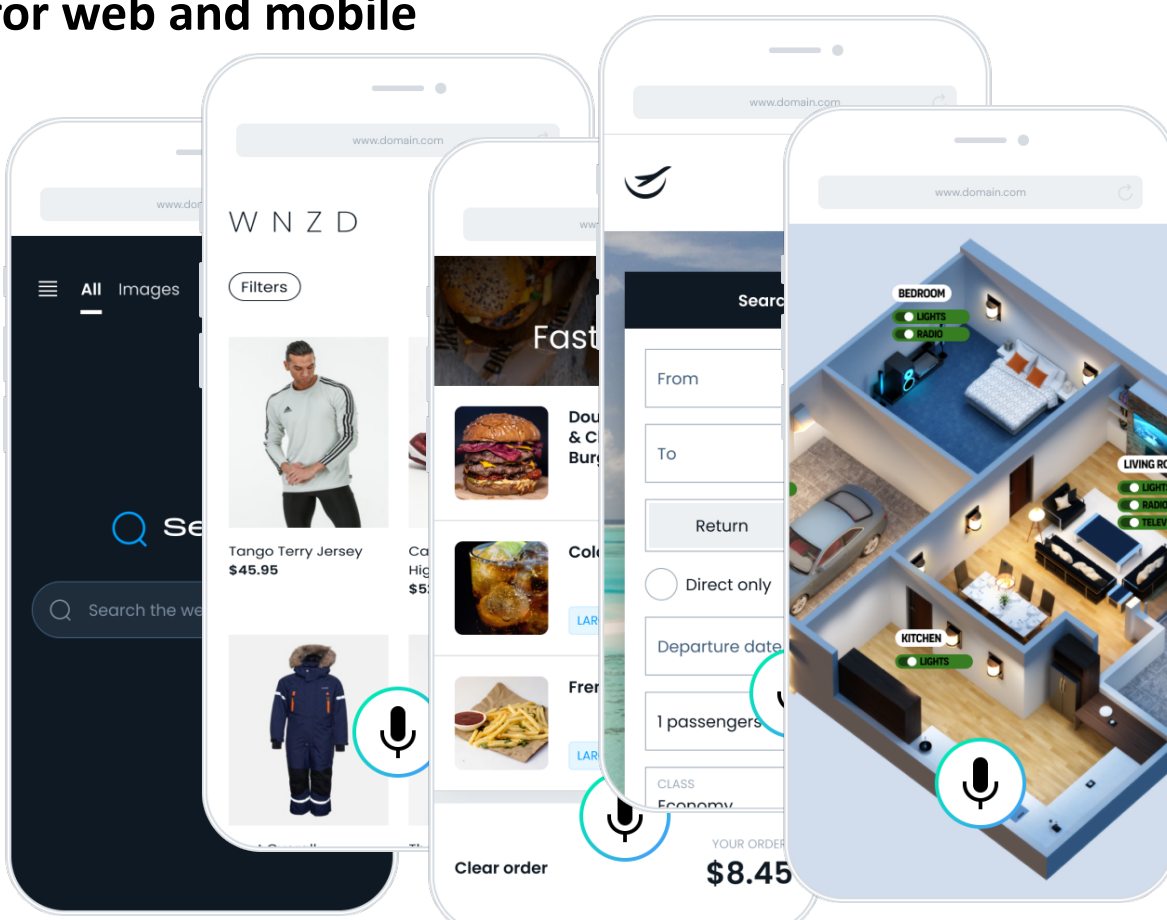

### **Google webspeech API Speechly speech recognition**

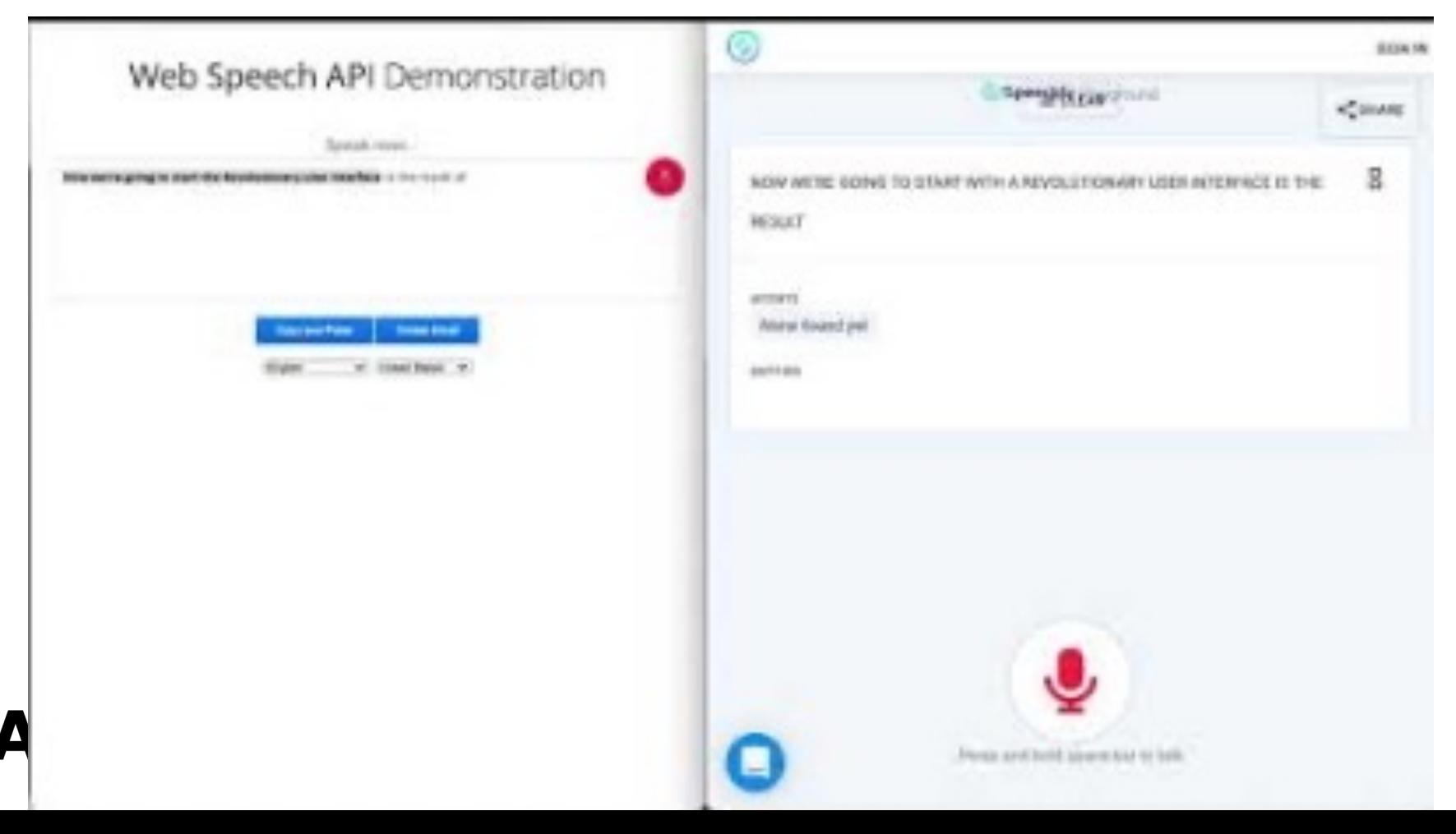

## $\div$  More videos and demos for Speechly

□ Comparing Alexa and Speechly in commercial apps

https://www.youtube.com/watch?v=XJ4BnEIiAjo

□ Fashion Ecommerce, Flight Booking, Search Engine, Instant Messaging, and **Smart Home (videos and demos)**

https://www.speechly.com/demos

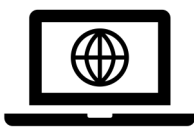

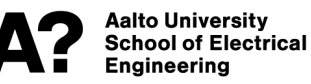

v **Speechly UI programming model**

- In speechly, the UI reacts to voice events and everything else remains the same as before
- Speechly adds voice functionality to your webpage or mobile applications

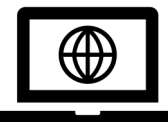

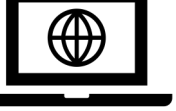

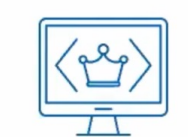

The page's appearance An «event» is updated in some **OCCUrs** way A piece of code runs in response

User says something to the page

9

Speechly

## **❖ Speechly Natural Language Understanding**

Provide example utterances

 $\bigotimes$ 

Mark spans that<br>should trigger events

Tag the spans  $\odot$  to identify between different events

[]: Span >>> contains relevant info to your app (): Tag >>> maps each span to its specific event

\*filter show me [blue](color) [jeans](category)

\*filter do you have that in [red](color)

\*filter i'm looking for [mens](deparment) [t-shirts](category)

\*filter can you sort by [price](sort)

- show me blue jeans
- do you have that in red
- i'm looking for mens t-shirts
- can you sort by price

## **❖** Deployment of Speechly in a webpage

**First step**  $\longrightarrow$  Add Speechly client to the webpage A microphone appears on the webpage, but it doesn't work yet!

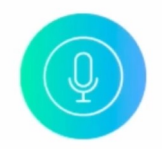

Speechly client library captures audio and sends it to the speechly Service

## Insert this into the HTML header:

<script type="text/javascript"

src="https://speechly.github.io/browser-ui/v3/push-to-talk-button.js"></script> <script type="text/javascript"

src="https://speechly.github.io/browser-ui/v3/big-transcript.is"></script> <link rel="stylesheet" href="https://speechly.github.io/browser-ui/v3/speechly-ui.css">

## Insert this into the HTML body:

<div class="PushToTalkContainer">

<push-to-talk-button appid=[YOUR APP\_ID HERE] capturekey=" "/>  $\langle \text{div} \rangle$ 

<div class="BigTranscriptContainer"> <big-transcript></big-transcript>  $\langle$ /div>

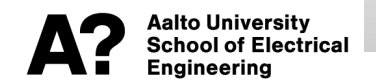

v **Deployment of Speechly in a webpage**

**Second step ■** Create your application based on the expected utterance examples

 $\Box$  A shipping application filling form

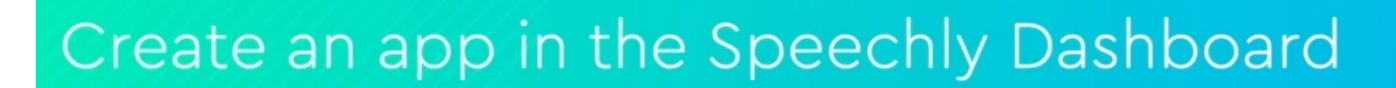

\*fill [standard|expedited|priority](shipping) shipping to \$SPEECHLY.STREET\_ADDRESS(street\_address)

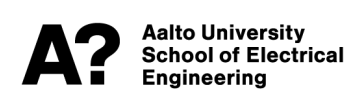

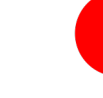

### **The most important step!**

## v **Deployment of Speechly in a webpage**

**Third step**  $\longrightarrow$  Bind the stream of data events provided by Speechly client to the UI components

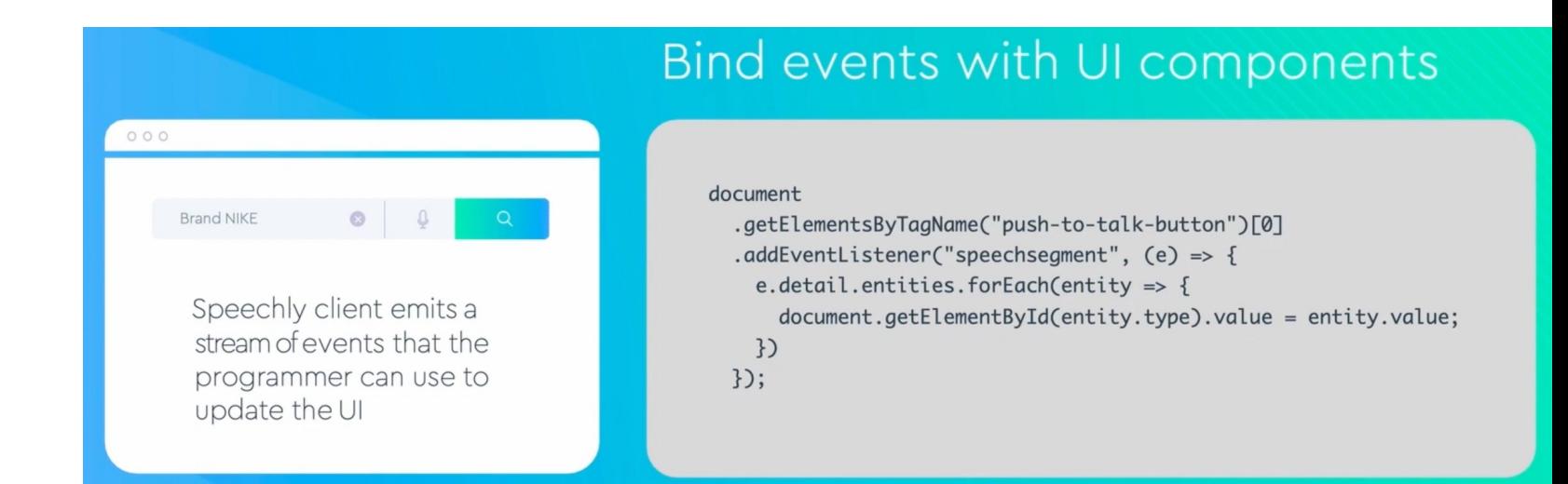

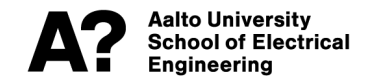

## v **Useful references for Speechly**

□ Speechly documentation (to learn more)

https://docs.speechly.com

q **Video series on how Speechly works**

https://docs.speechly.com/quick-start/how-speechly-works/

q **Book a demo meeting**

https://www.speechly.com/contact

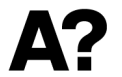